# SOLICITUD DE CHAS Anexo C del Decreto Nº 779/1995 Resolución N° 166/2019

2021

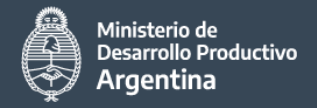

1

3

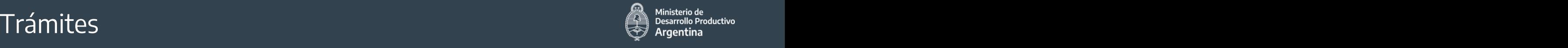

**SOLICITUD DE EMISIÓN DE CHAS**

**1.a. SOLICITUD de CERTIFICACIÓN NACIONAL (Si no se cuenta con Certificación WP29)**

#### **SOLICITUD DE EXCEPCIÓN DE CHAS** 2

#### **SOLICITUD DE EMISION DE CAPE**

#### **Para la SOLICITUD de TODOS los TRÁMITES**

**Se utilizará UNA MISMA PLANILLA EXCEL donde se podrá completar lo correspondiente a cada trámite ó completa**

**PLANILLA EXCEL disponible en: https://www.argentina.gob.ar/buscar/chas**

### Frámites – Modelo de planilla Excel unificada (21 columnas)

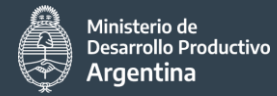

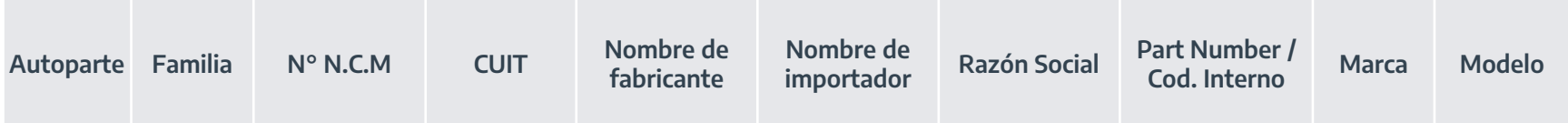

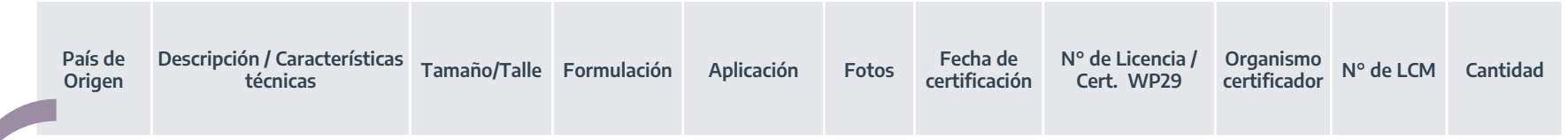

Cada **TIPO** de **TRÁMITE**

#### REQUIERE **COLUMNAS OBLIGATORIAS** a completar

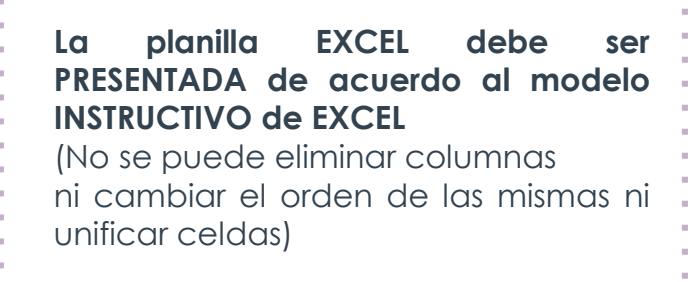

# **Planilla Excel unificada** – Especificaciones Generales (1ra. Parte)

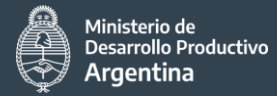

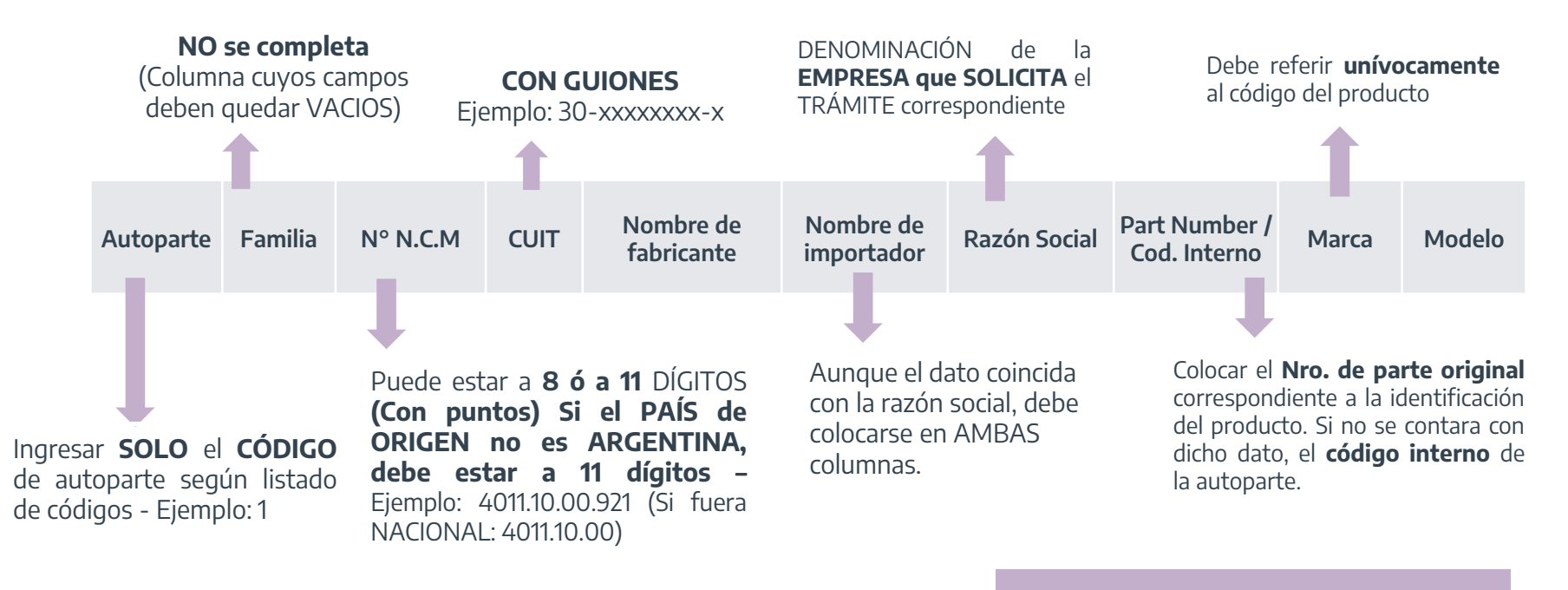

Si el TRÁMITE requiere **SER HABILITADO** en SISTEMA de **AFIP**

La **NCM** DEBERÁ estar a **11 DÍGITOS** porque así lo requiere el **SISTEMA MALVINA**

Colocar el **Nro. de parte original** correspondiente a la identificación del producto. Si no se contara con dicho dato, el **código interno** de la autoparte.

# **Planilla Excel unificada** – Especificaciones Generales (2da. Parte)

Si **NO** corresponde al producto/trámite se coloca **NO APLICA ó SE** 

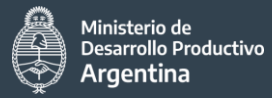

**Ejemplo:**

para **CAPE**

Se colocan los **detalles del producto**. Ejemplo: medida de neumáticos, tipo de amortiguador, tamaño de líquido de frenos o cualquier otrra característica inherente al la autoparte

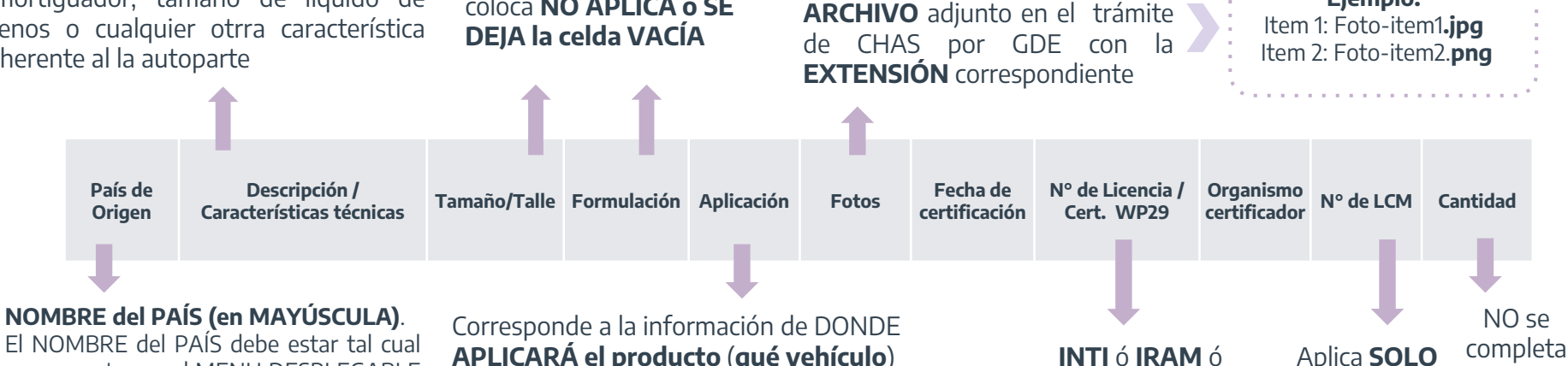

El NOMBRE del PAÍS debe estar tal cual se encuentra en el MENU DESPI EGABLE del INSTRUCTIVO de EXCEL Ejemplo: REP. FED DE ALEMANIA

**APLICARÁ el producto** (**qué vehículo**) Esto es un **DATO OBLIGATORIO**. Deberá seguirse la lista desplegable del INSTRUCTIVO EXCEL

**FOTO de AUTOPARTE:**

**La FOTO de cada autoparte es REPRESENTATIVA. Por lo tanto, VARIAS autopartes pueden responder a UNA MISMA FOTO. En este caso deberá indicarse en el EXCEL el nombre de la foto correspondiente en cada fila**

**WP29**

Colocar el **NOMBRE** del

# Listado de Autopartes - CÓDIGOS

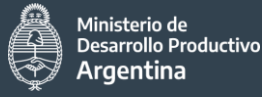

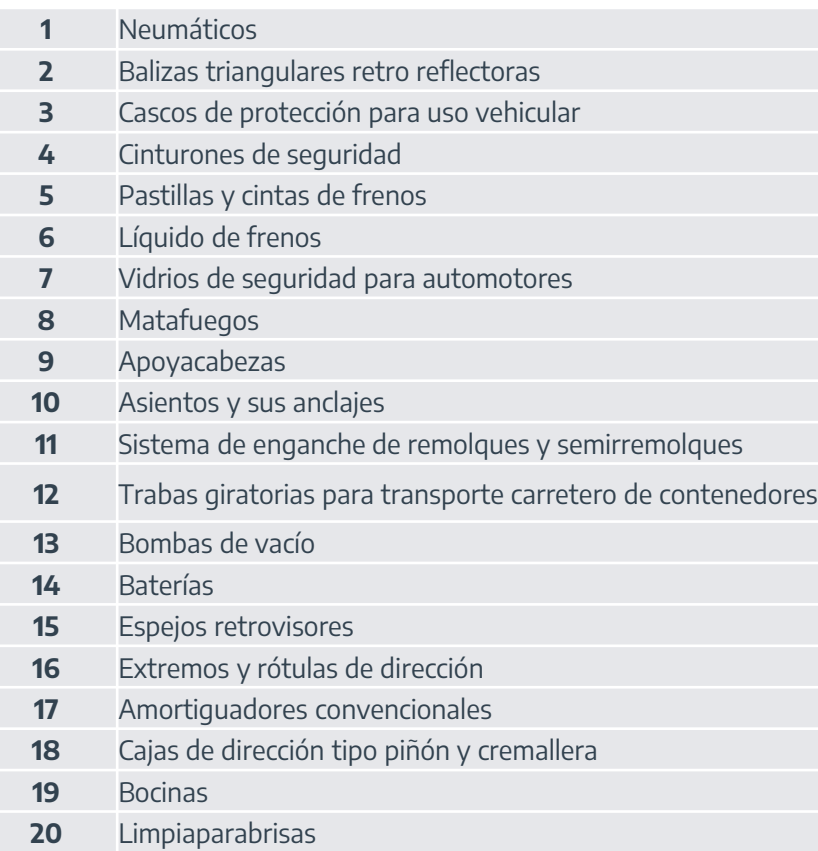

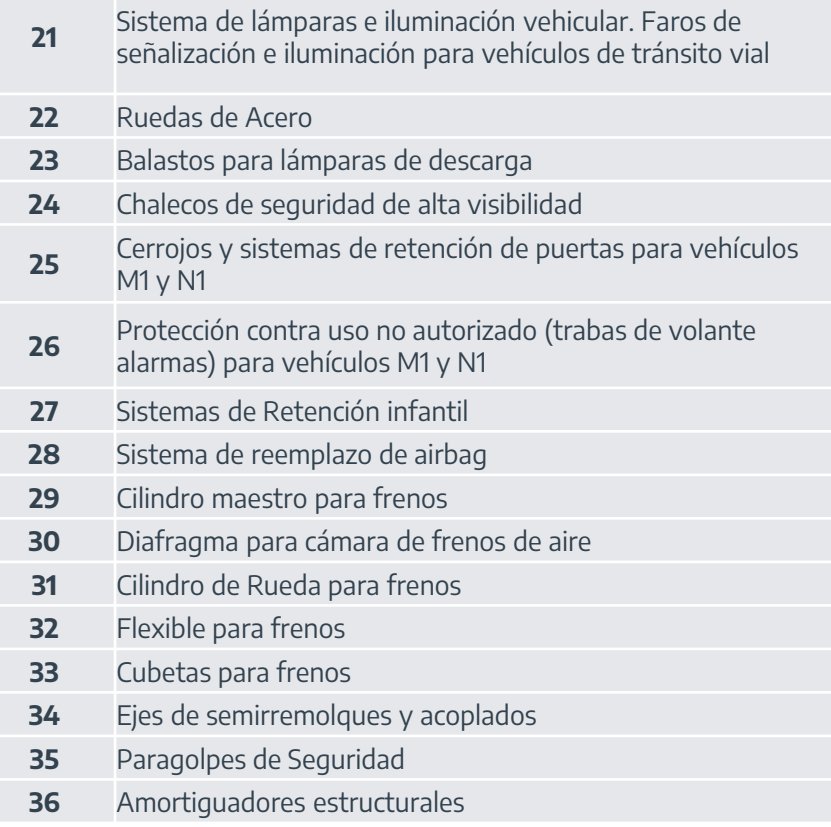

# SOLICITUD de CHAS – Aplicación y Requisitos

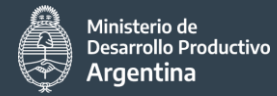

#### **SOLICITUD de EMISIÓN DE CHAS**

#### **APLICA:**

Para las AUTOPARTES DE SEGURIDAD destinadas al Mercado de Reposición

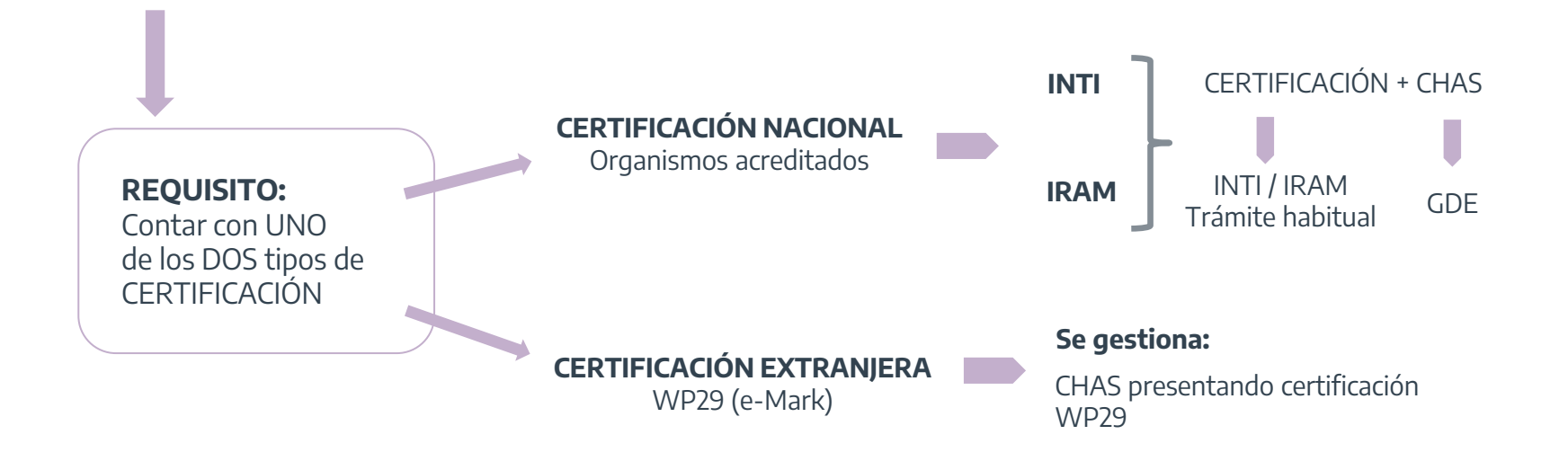

# SOLICITUD de CHAS – Inicio del expediente de algebrancillo Productivo

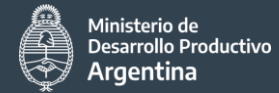

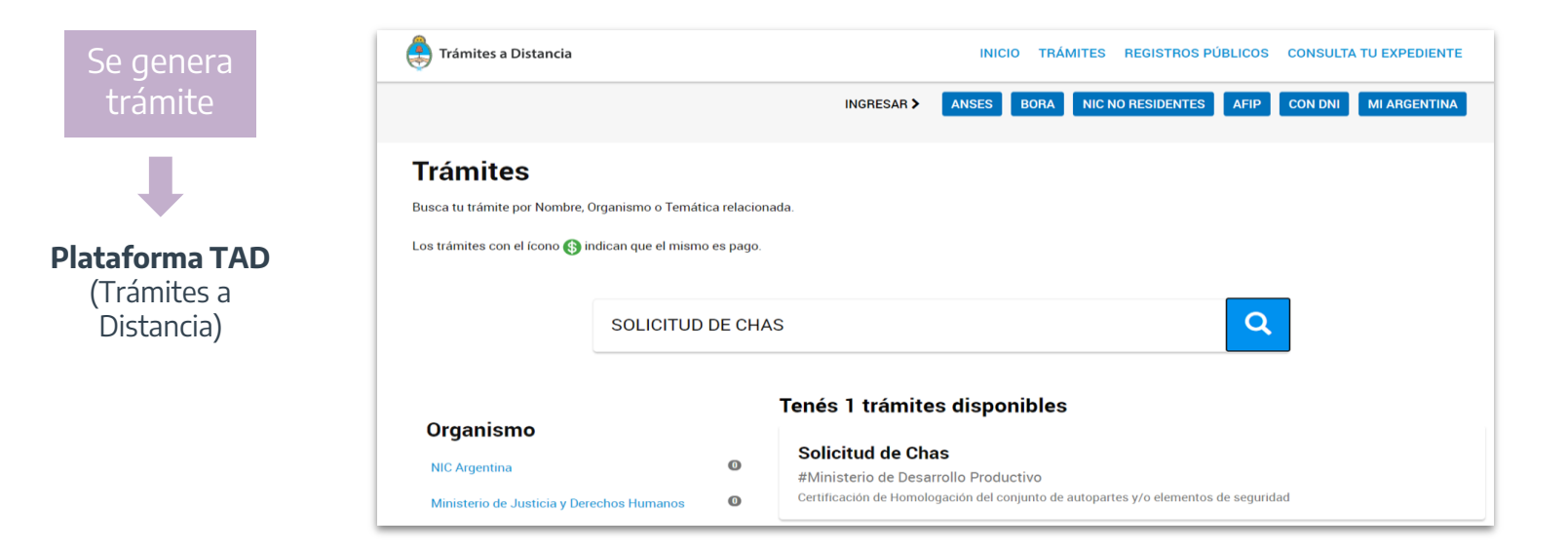

**[WEB:](https://tramitesadistancia.gob.ar/tramitesadistancia/inicio-publico)** <https://tramitesadistancia.gob.ar/tramitesadistancia/inicio-publico>

**Se ingresa con la CLAVE FISCAL de la empresa que solicita el CHAS**

Nombre del trámite: **Solicitud de CHAS**

### SOLICITUD de CHAS – Requerimientos GDE **Soluction de CHAS**

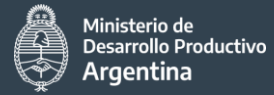

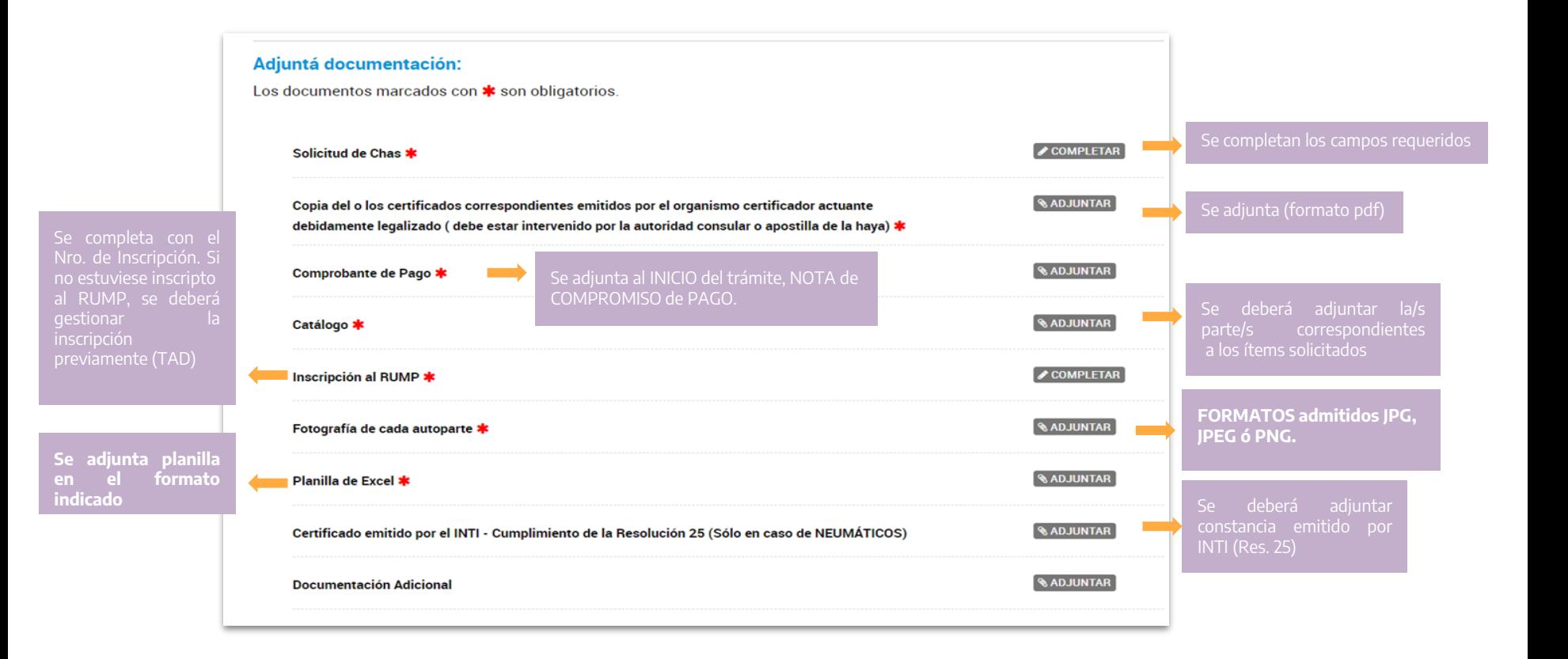

### *Planilla EXCEL para SOLICITUD de CHAS*

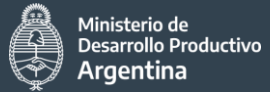

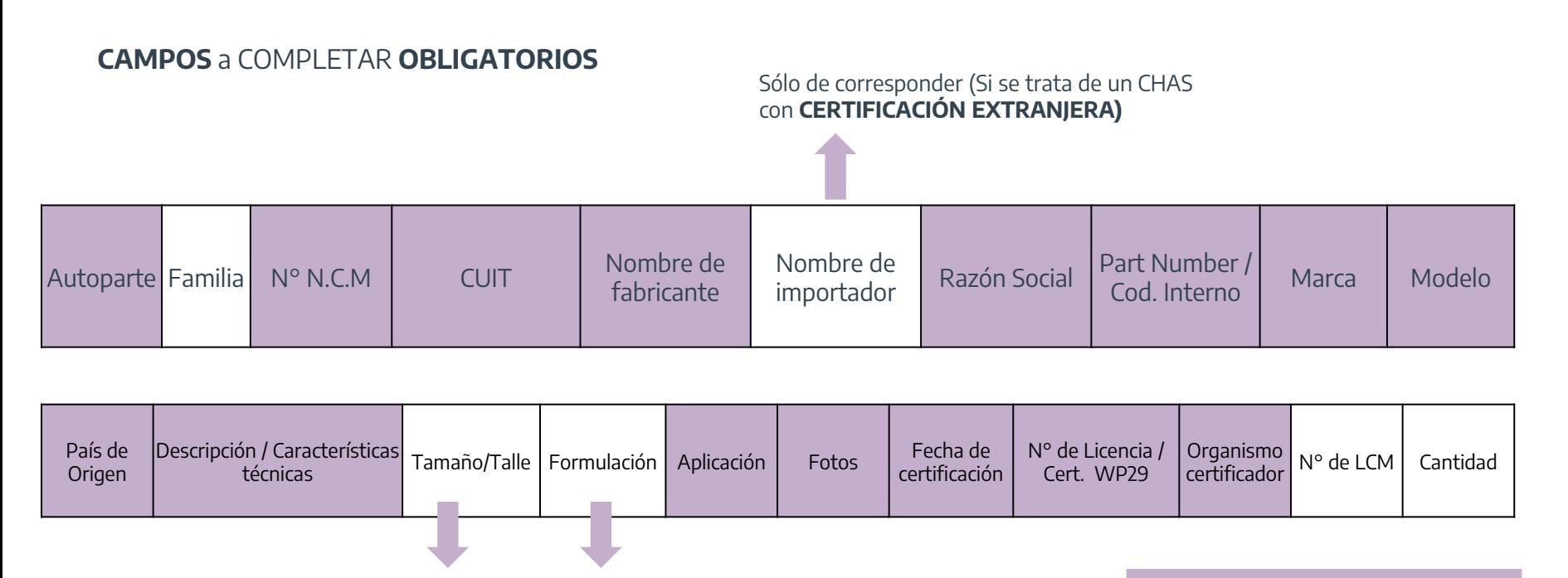

Sólo de corresponder al **TIPO de Producto** (El TAMAÑO aplica para CASCOS; la FORMULACION para PASTILLAS DE FRENO)

Las columnas OBLIGATORIAS son las marcadas en color

### Finalización de trámite de CHAS

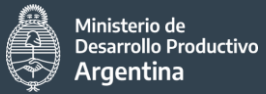

#### **Una vez procesada la solicitud de CHAS**

La **DIRECCIÓN NACIONAL DE GESTIÓN DE POLÍTICA INDUSTRIAL** informará el CHAS emitido en función de cada ítem solicitado en la presentación.

Cada CHAS será COMUNICADO a la empresa a través de una NOTIFICACIÓN por TAD **(Previa habilitación en el sistema de AFIP)**